### When you enter the e-Payment you may see this page....

# Please<br>Follow the **6** steps below!

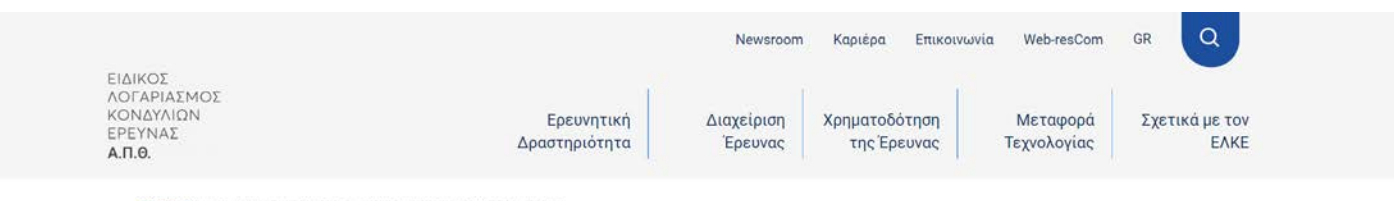

APXIKH > 17H ICA CONFERENCE ON DIGITAL APPROACHES TO CARTOGRAPHIC HERITAGE

#### 17h ICA Conference on Digital Approaches to Cartographic Heritage

International Conference on Digital Approaches to Cartographic Heritage, ICA Commission on Cartographic Heritage into the Digital

Ημερομηνία Διεξαγωγής: 24/05/2023 - 26/05/2023

Έναρξη Εγγραφών: 23/02/2023

Λήξη προθεσμίας προεγγραφών: 20/03/2023

#### Κόστος Συμμετοχής

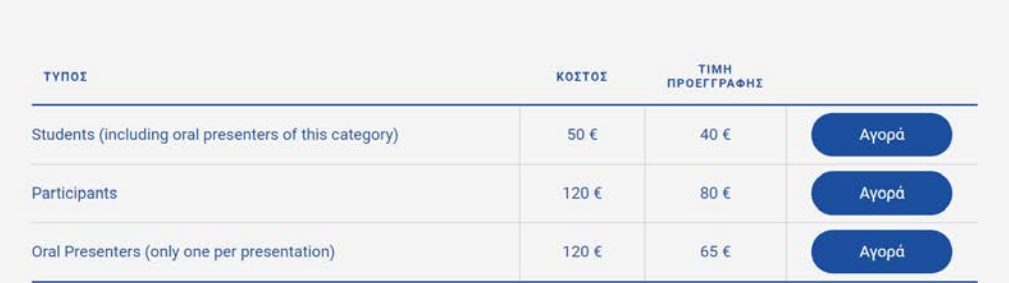

Εάν χρειάζεστε στοιχεία από την Επιτροπή Ερευνών (ΑΦΜ, ΔΟΥ, Διεύθυνση), μπορείτε να τα βρείτε εδώ.

# 1. Click EN in top-right to enter the English page

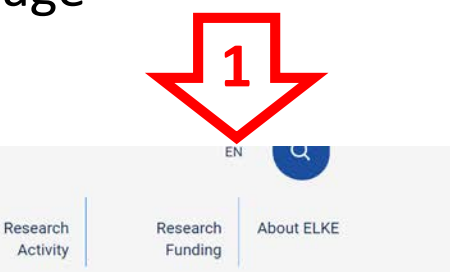

SPECIAL ACCOUNT FOR RESEARCH **FUNDS** AUTH

HOME > 17TH ICA CONFERENCE ON DIGITAL APPROACHES TO CARTOGRAPHIC HERITAGE

#### 17th ICA Conference on Digital Approaches to Cartographic Heritage

International Conference on Digital Approaches to Cartographic Heritage, ICA Commission on Cartographic Heritage into the Digital

Date of Conduct: 24/05/2023 - 26/05/2023

**Registration Start Date:** 23/02/2023

**Preregistration End Date:** 20/03/2023

#### **Participation fee**

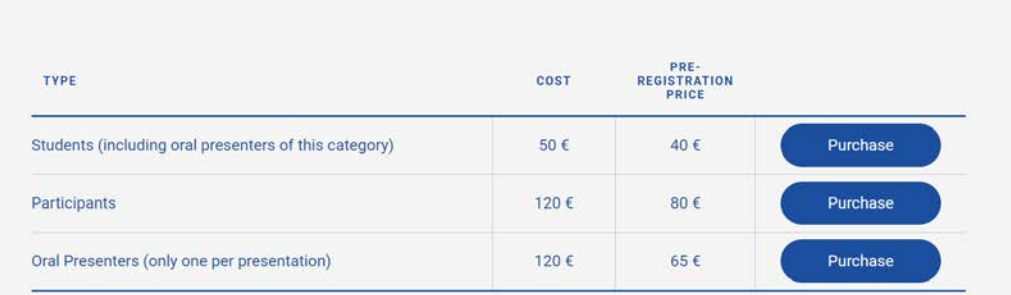

If you need information from the Research Committee (Tax Identification Number, Tax Office, Address), you can find it here.

### 2. Select Type of the participation fee

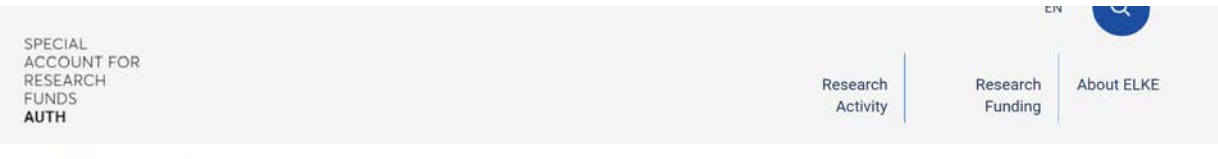

HOME > 17TH ICA CONFERENCE ON DIGITAL APPROACHES TO CARTOORAPHIC HERITAGE

#### 17th ICA Conference on Digital Approaches to Cartographic Heritage

International Conference on Digital Approaches to Cartographic Heritage, ICA Commission on Cartographic Heritage into the Digital

Date of Conduct: 24/05/2023 - 26/05/2023

**Registration Start Date:** 23/02/2023

**Preregistration End Date:** 20/03/2023

#### **Participation fee**

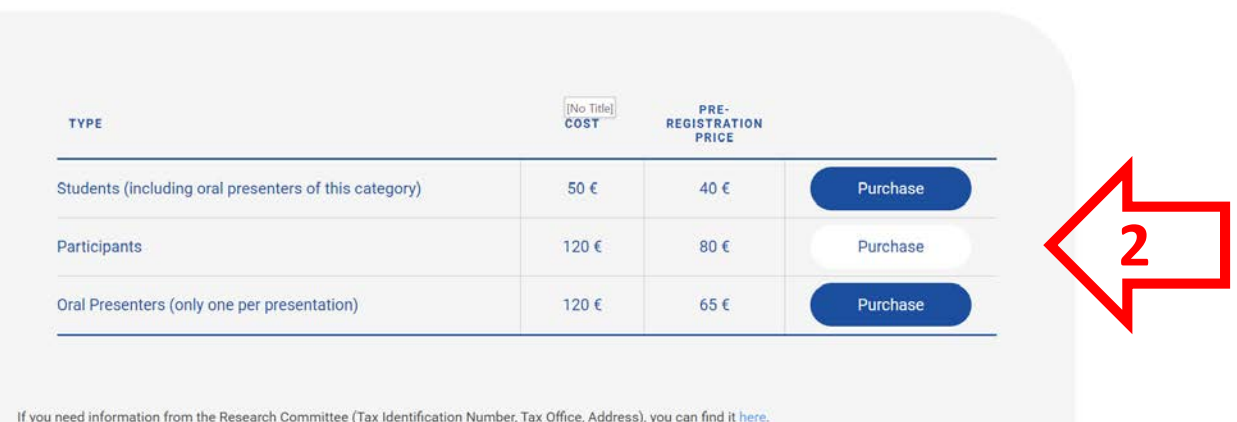

### **3.** You selection will appear on the bottom. Select then **Payment**

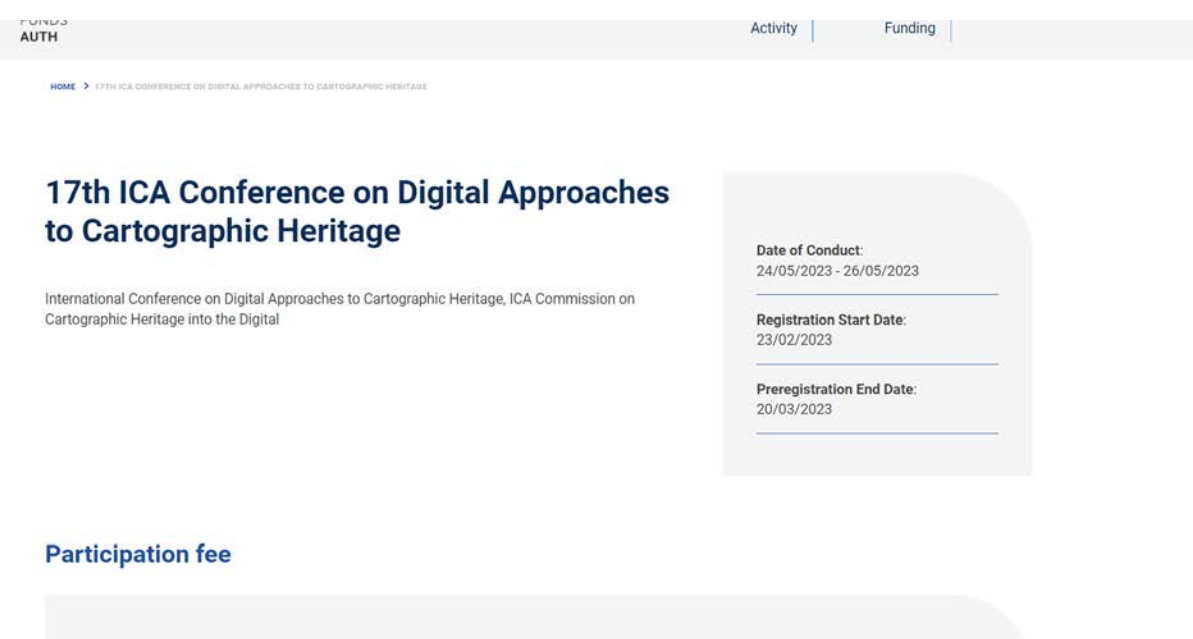

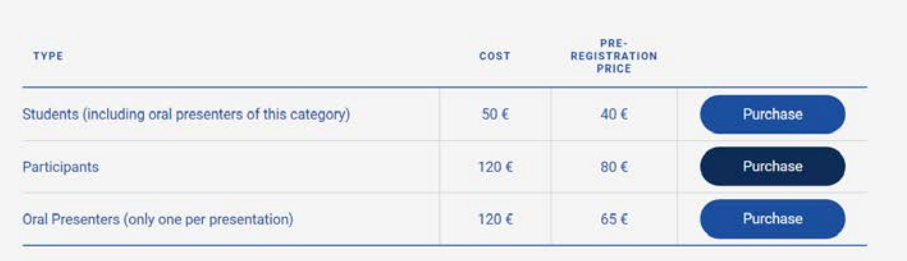

If you need information from the Research Committee (Tax Identification Number, Tax Office, Address), you can find it here.

**Registration Type Participants** 

Participation cost: € 80

Payment

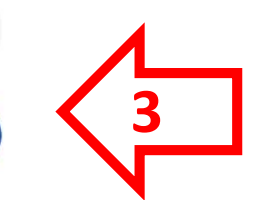

# **4.** Select **Non Greek Individual or Company**

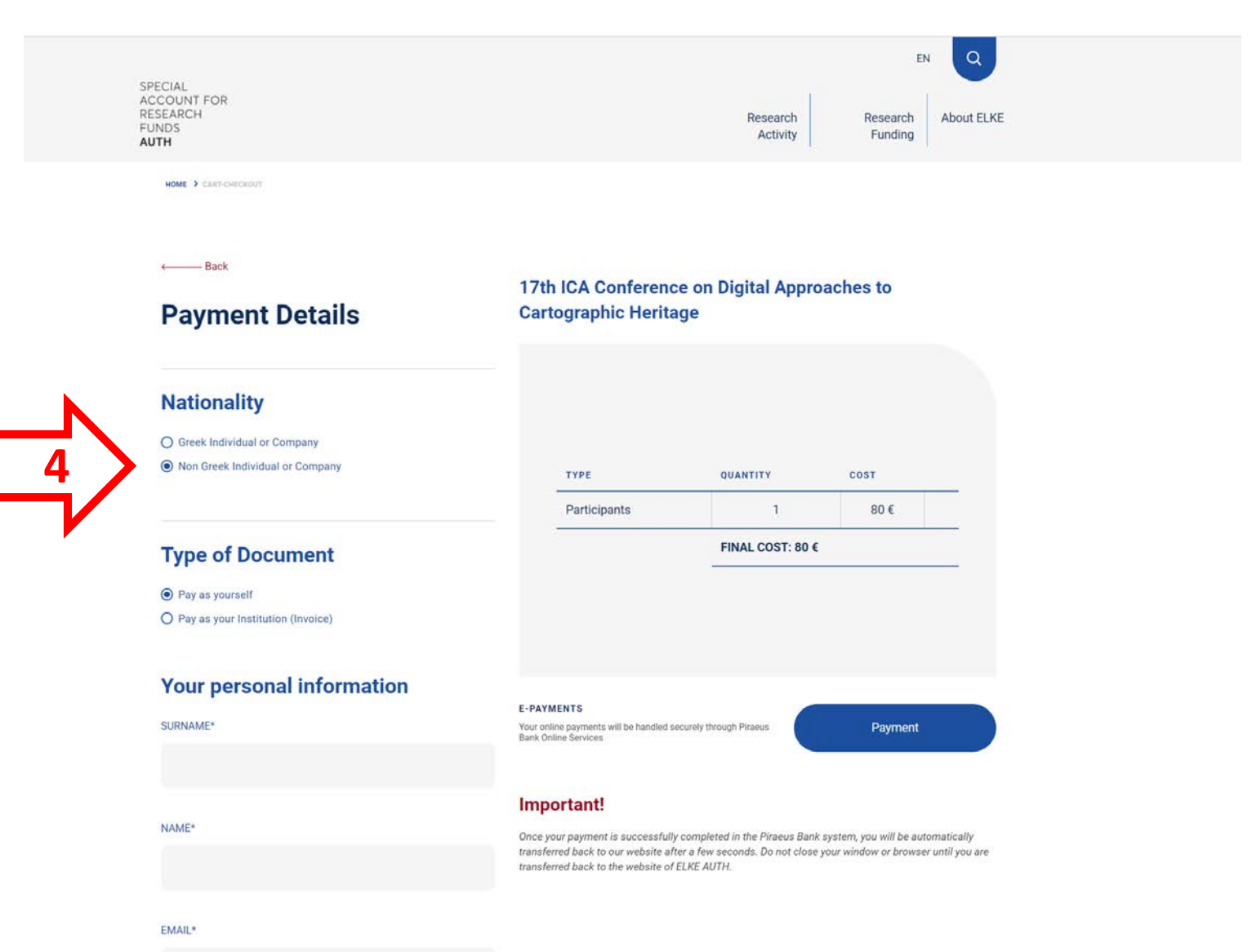

# **5a.** Select **Payment as yourself** (if you just need a receipt and not an Invoice) and fill in your details

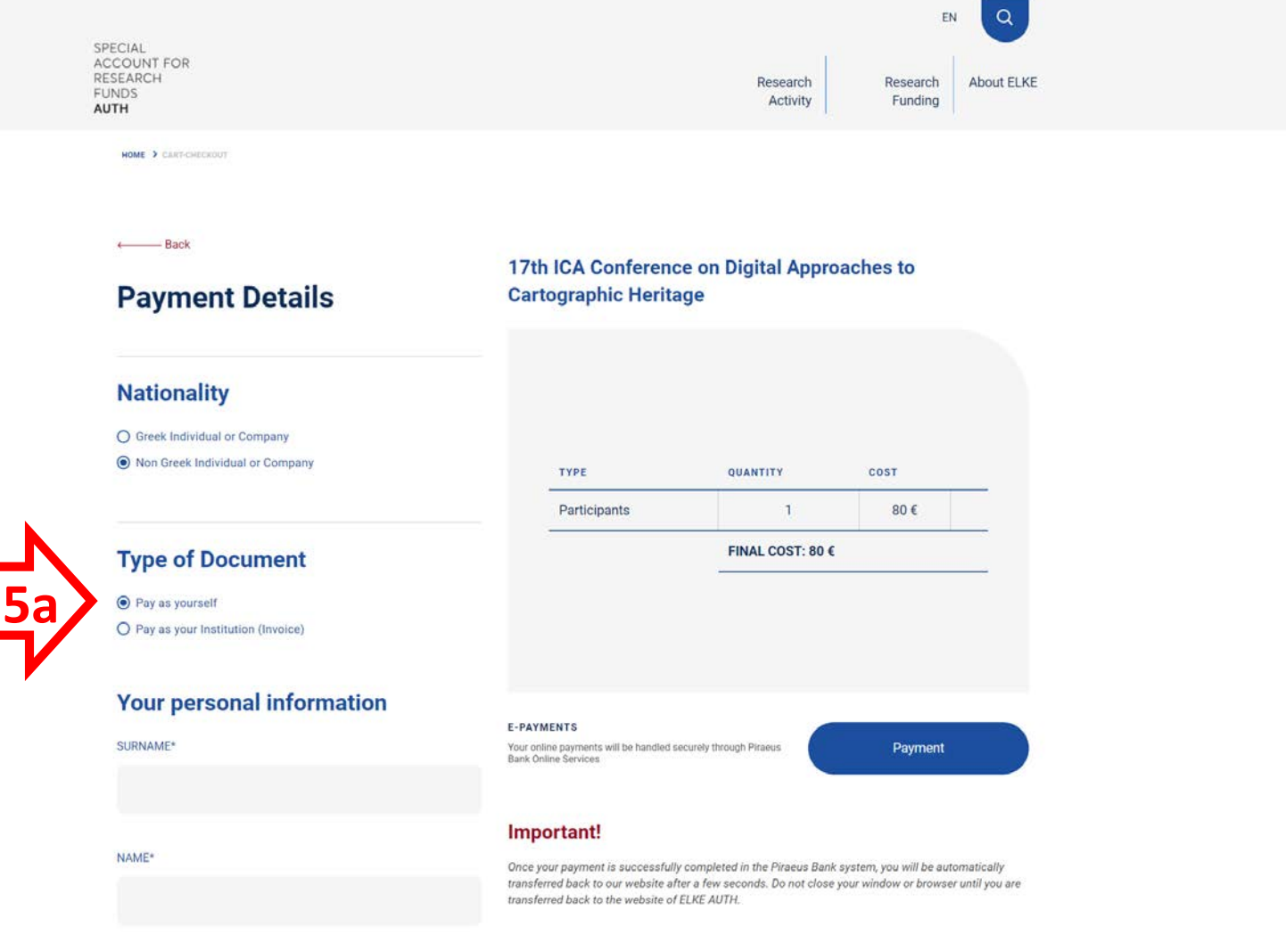

EMAIL\*

**5b.** Select **Payment as your Institution** (if you need an Invoice to get your money back from your institution) and fill in your details and the Invoice details

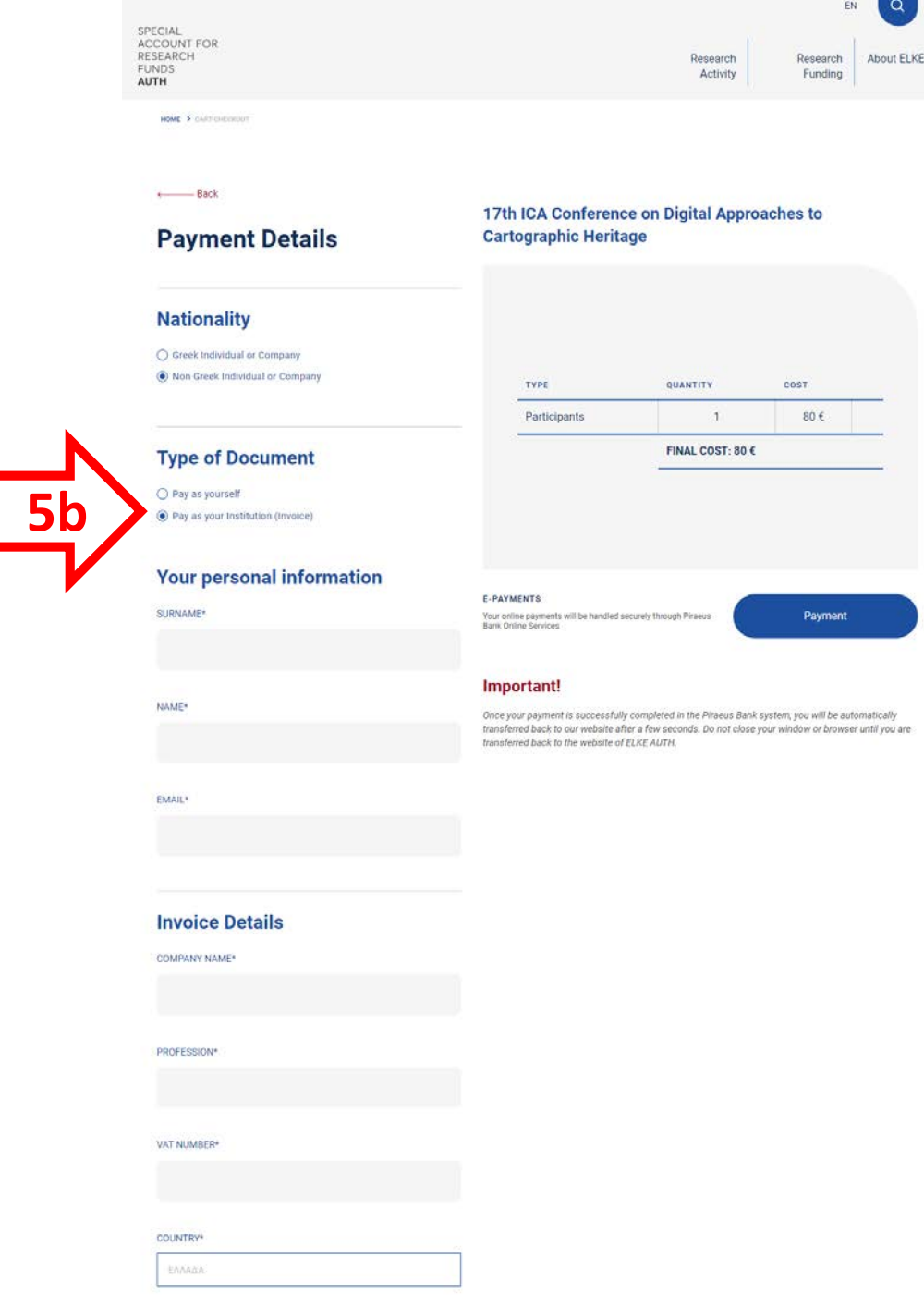

# **6. Proceed to payment** to complete the registration and enter your card information

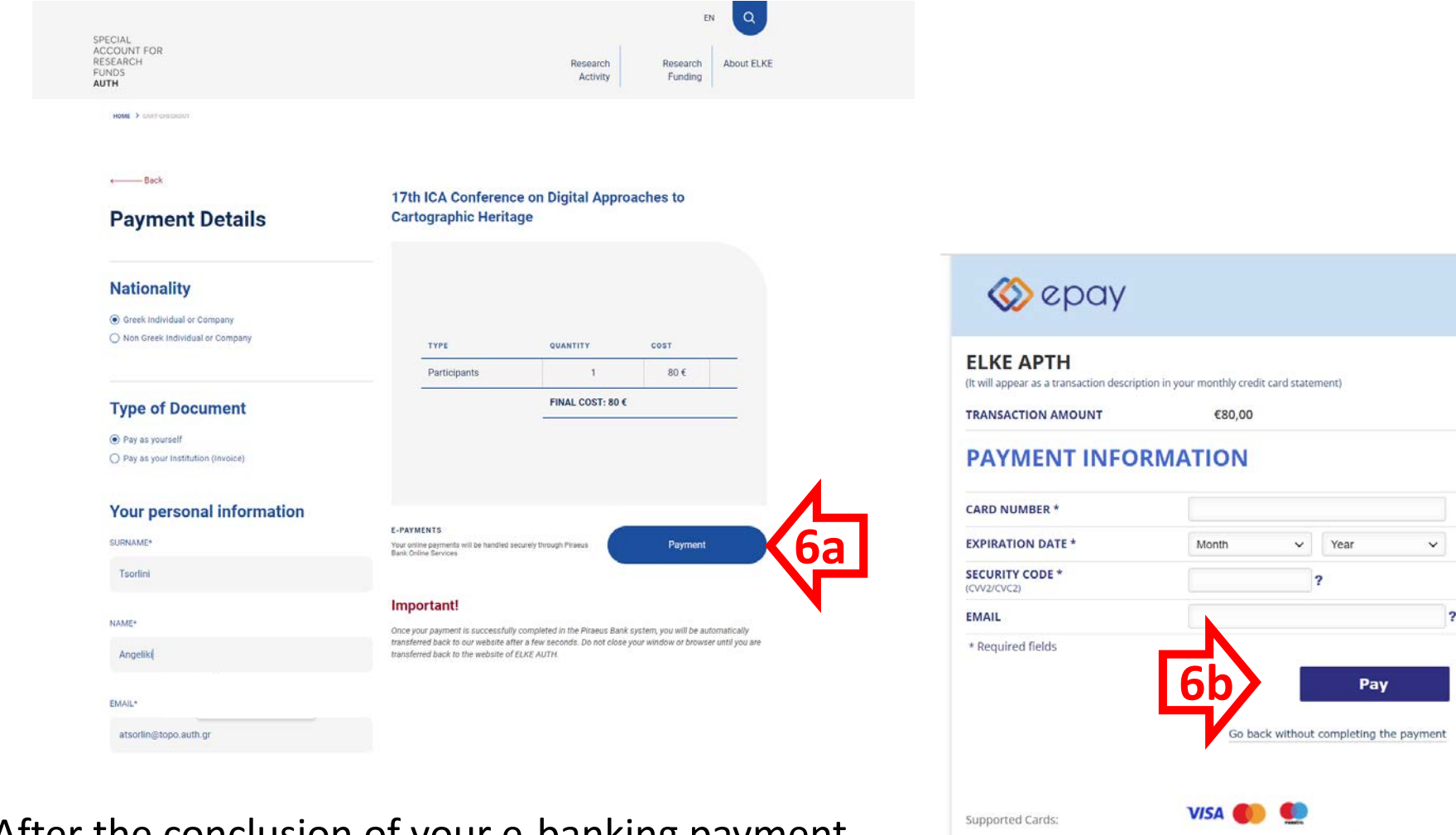

**Norton** 

**PC**<sub>ZDSS</sub>

After the conclusion of your e-banking payment, **please send a notice (with your name) to [boutoura@auth.gr](mailto:boutoura@auth.gr) and [atsorlin@auth.gr](mailto:atsorlin@auth.gr)**